# HURSTVILLE SENIORS COMPUTER CLUB

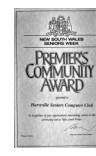

"keeping up with our grandchildren"

Member of ASCCA.

NEWSLETTER August 2009

Australian Seniors Computer Clubs Association

## **TWELFTH ANNUAL GENERAL MEETING**

This is our Twelfth Annual General Meeting and it is important that all members attend to determine the policies, activities and general development of our Club.

The meeting commences at 1.30pm, preceded by the Committee meeting at 10.30am

The Returning Officer for this meeting will be our Patron, Mr Mervyn Lynch OM, a long standing and active supporter of our Club.

Our existing committee has been very successful over the years in many aspects of its growth and development, contributing in a major way to the spirit and philosophy of helping the community. This has become a real need for our Seniors.

Needless to say, success and service does not just happen. A lot of hard work is done by keen and enthusiastic and committed volunteers, many of whom have been members of the club since its inception.

Yes, it is not just a matter of attending Committee meetings. Clearly the world of computers and teaching Seniors has changed radically in a short few years. Think about the four Microsoft operating Systems that Tutors had to be prepared for, the bewildering changes in the Internet, the growth of Web, two new and sometimes confusing web browsers, digital cameras, Facebook and Myspace, the ubiquitous Wikis, new hardware and so on. Tutors need to be on top of most of these changes to help our members.

Some of their other duties include: revising and keeping our lessons up to date, attending other meetings, finding and inviting and doing the follow up for Guest Speakers, arranging the activities of the general meetings organizing and purchasing of supplies. Regarding the Newsletter, there is the editing, collecting and compiling contributions, arranging and compiling contributions, arranging and preparation for printing, posting and emailing. Other duties include doing the maintenance of our computers and other peripherals which have become increasingly more complex and setting up for the monthly meeting

But then, when you get responses from students like:"I am having fun" and "Gee, How time flies when you're having fun" and I've learnt a lot in one hour" then you think - maybe time spent as a volunteer, is all worth it.

Yes, over the years our Committees have done an outstanding job, and contributed much to the Club's reputation essentially known for its innovation, enterprise and service to the community

 Our thanks and appreciation for A GREAT JOB WELL DONE are extended to all our Committee Members, Tutors, Leaders of the Special Interest Groups, Editor of this newsletter, Maintenance teams and regular volunteers.

## **CLUB NEWS**

There will be no Ten minute Speaker nor Guest Speaker for our Annual General Meeting.

Our Last meeting was addressed by Hurstville Council representative, **Sue Samad**.

We appeal to members to complete the questionnaire and return it by mail in the supplied envelope.

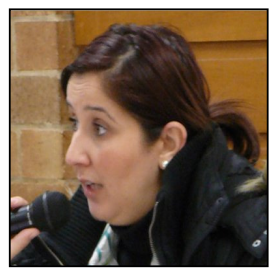

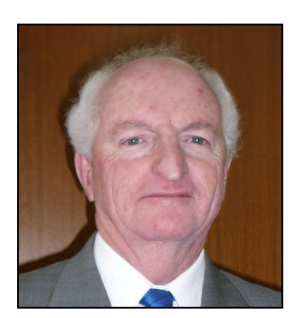

**John Wood** of the NRMA gave a wide ranging presentation, covering driving skills, problems for seniors and an explanation of the recent changes by the RTA relating to Senior drivers. While John was compelled to cut short

the talk he nevertheless remained in the hall to answer individual and private questions by members of the audience. John certainly clarified many issues which seemed to concern Senior drivers.

**Joyce Pickup**, our Paint Shop Pro head tutor, presented a stunningly beautiful slideshow /travelogue of her journeys through South East Asia and Scandinavia. Just lots of Ooh's and Aah's

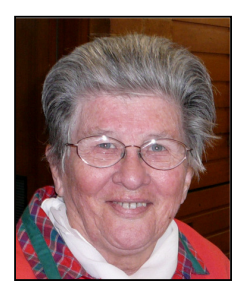

**WINDOWS XP** USERS are accustomed to having the balloon pop up that says" There are unused icons on your desktop", right? But what if I like my desktop the way it is and don't want to be bothered with these messages anymore? Right click on the desktop and choose "**Properties**". In the next window click the desktop tab at the top and then the "**Customize Desktop**" button.

Under the "**General**" tab you'll see Desktop Cleanup towards the bottom of the window. Just **uncheck** the "Run Desktop Cleanup Wizard every 60 days" selection and click **OK**. No fuss, no muss, and your Windows XP experience just got a little less annoying

### **Disk Cleanup tends to hang up on the screen where it says:**

*"Disk Cleanup is calculating how much space you will be able to free on (C:).* 

*This may take a few minutes to complete. Scanning: Compress old files"*

Now, why would I want Disk Cleanup to compress files when I know there's more than enough space on my hard drive? Wasn't file compression relevant when we only had an 8 or 10 gigabyte drives? I've got 160gb to play with!

What if I told you that this can be fixed, and you'll never see Disk Cleanup trying to compress files ever again? Better yet, what if I told you that Microsoft can fix it for you?

If you're tired of how long it takes **Windows XP** to do a Disk Cleanup then follow the link below and choose "**Fix it for me**".

http://support.microsoft.com/kb/812248#FixItFor Me

Thought they might be useful. *Joyce*

## **IMPORTANT INFORMATION FOR INTERNET USERS –**

What is the difference between http and https? The main difference between http:// and https:// is it is all about keeping you secure.

HTTP stands for Hyper Text Transfer Protocol, which is just a fancy way of saying it's a protocol

(a language, in a manner of speaking) for data to be passed back and forth between web servers and clients. The important thing is the letter 'S' which makes the difference between HTTP and HTTPS. The S (big surprise) stands for "Secure". If you visit a website or webpage and look at the address in the web browser, it will likely begin with the following: http://.This means that the website is talking to your browser using the regular 'unsecure' language.

In other words, it is possible for someone to "eavesdrop" on your computer's conversation with the website. If you fill out a form on the website, someone might see that information.

This is why you never - ever - **enter** your credit card number in an http website!

But if the web address begins with https://, this basically means your computer is talking to the website in a secure code that no one can eavesdrop on. You understand why this is so important, right? If a website ever asks you to enter your credit card information, you should automatically look to see if the web address begins with https://. If it doesn't, there's no way you should enter any sensitive information like a credit card number.

*Thanks Jim Nicholson* 

## **TELSTRA TECH TIPS**

MORE and more older Australians are embracing new technology but it is sometimes a struggle to keep up with how everything works.

To help you keep on top of it all, Telstra has set up a new Know-How section on the YouTube website. The site provides step-by-step guides on a variety of topics such as how to set up a ringtone on your mobile phone or how to send a picture message.

There are easy-to-/-follow video demonstrations to take you through setting up email on a mobile phone or other hand-held devices; sending multimedia messages; or downloading a ringtone. "If you need help using your mobile, this site gives you easy-to-follow instructions," said Amanda Johnston-Pell from Telstra.

"You won't feel embarrassed finding out and you can pause or rewind if you miss a step.

"Our research tells us there is a knowledge gap among customers and people want to be shown how to use what can be a confusing array of features."

Sixteen initial Know How videos are featured, with more to be added as the site evolves.

http://www.youtube.com/telstra

#### **EASY WAY TO COPY FILES TO CD**

To copy files and folders to a CD:

•Insert a blank, writable CD into the CD recorder.

•Open My Computer.

•Click the files or folders you want to copy to the CD. To select more than one file, hold down the CTRL key while you click the files you want. Then, under File and Folder Tasks, click Copy this file, Copy this folder, or Copy the selected items.

•If the files are located in My Pictures, under Picture Tasks, click Copy to CD or Copy all items to CD, and then skip to step 5.

•In the Copy Items dialog box, click the CD recording drive, and then click Copy.

•In My Computer, double–click the CD recording drive. Windows displays a temporary area where the files are held before they are copied to the CD. Verify that the files and folders that you intend to copy to the CD appear under Files Ready to be Written to the CD.

•Under CD Writing Tasks, click Write these files to CD. Windows displays the CD Writing Wizard. Follow the instructions in the wizard. Notes:

•Do not copy more files to the CD than it will hold. Standard CDs hold up to 650 megabytes (MB). High–capacity CDs hold up to 850 MB.

•Be sure that you have enough disk space on your hard disk to store the temporary files that are created during the CD writing process. For a standard CD, Windows reserves up to 700 MB of the available free space. For a high–capacity CD, Windows reserves up to 1 gigabyte (GB) of the available free space.

•After you copy files or folders to the CD, it is useful to view the CD to confirm that the files are copied. For more information, click Related Topics. To stop the CD recorder from automatically ejecting the CD

•Open My Computer.

•Right–click the CD recording drive, and then click Properties.

•On the Recording tab, clear the Automatically eject the CD after writing check box.

#### *HI IAN,*

When we were away at Sussex Inlet earlier this year I read an article from their Seniors Computer Group in the local newsletter. It was about a demo from a grandfather on **Tux Paint.** It is a free painting programme suitable for children 3 to 12 years. This grandfather thought it was great and most importantly it helped to keep the grandkids amused during the school holidays.

I downloaded it and now have it running on a separate computer that I picked up on a nature strip. Our 3yr old grandson likes it. If I gave him permission I think he could turn the computer on and bring the programme up on his own. The lack of knowledge means no fear and he will try anything. In the circumstances it doesn't matter and I leave him on his own; no worries.

I know that Graham Knight has grandchildren so I mentioned Tux Paint to him. His response was:

"Many thanks for the info on **Tux Paint**. I have downloaded it on to both our computers, my daughters 2 computers and now my Grandson (4 and a half) is showing his preschool teacher how to use it (on the Smartboard). My daughter has been lecturing trainee teachers at CSU and has introduced it to them. Big things from little things grow! My 2 grand daughters school is also using it on their advice. It was certainly useful over the holidays. Thanks."

Thought it may warrant a couple on lines in a Computer Club Newsletter as a diversion for young grandchildren. The programme is available on http://www.tuxpaint.org/**.** The "org" needs to be emphasized as there is a tuxpaint.com that sells commercial paint programmes.

Regards, *Barry Begg*

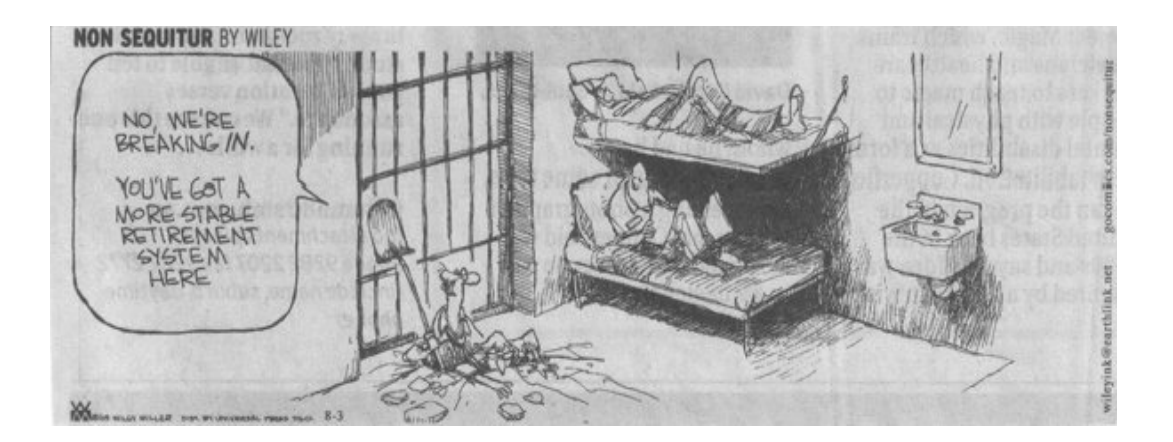

#### **THE CLUB 4**

The Hurstville Seniors Computer Club was formed in April, 1998 to teach Seniors to use computers. Clubrooms are in premises provided by the Hurstville Council in the Hurstville Seniors Centre, and in an Annexe in the MacMahon St. building. Tuition is held during week days in an informal atmosphere - cost being a minimum. We are an entirely voluntary organisation, the aim being to help fellow Seniors..

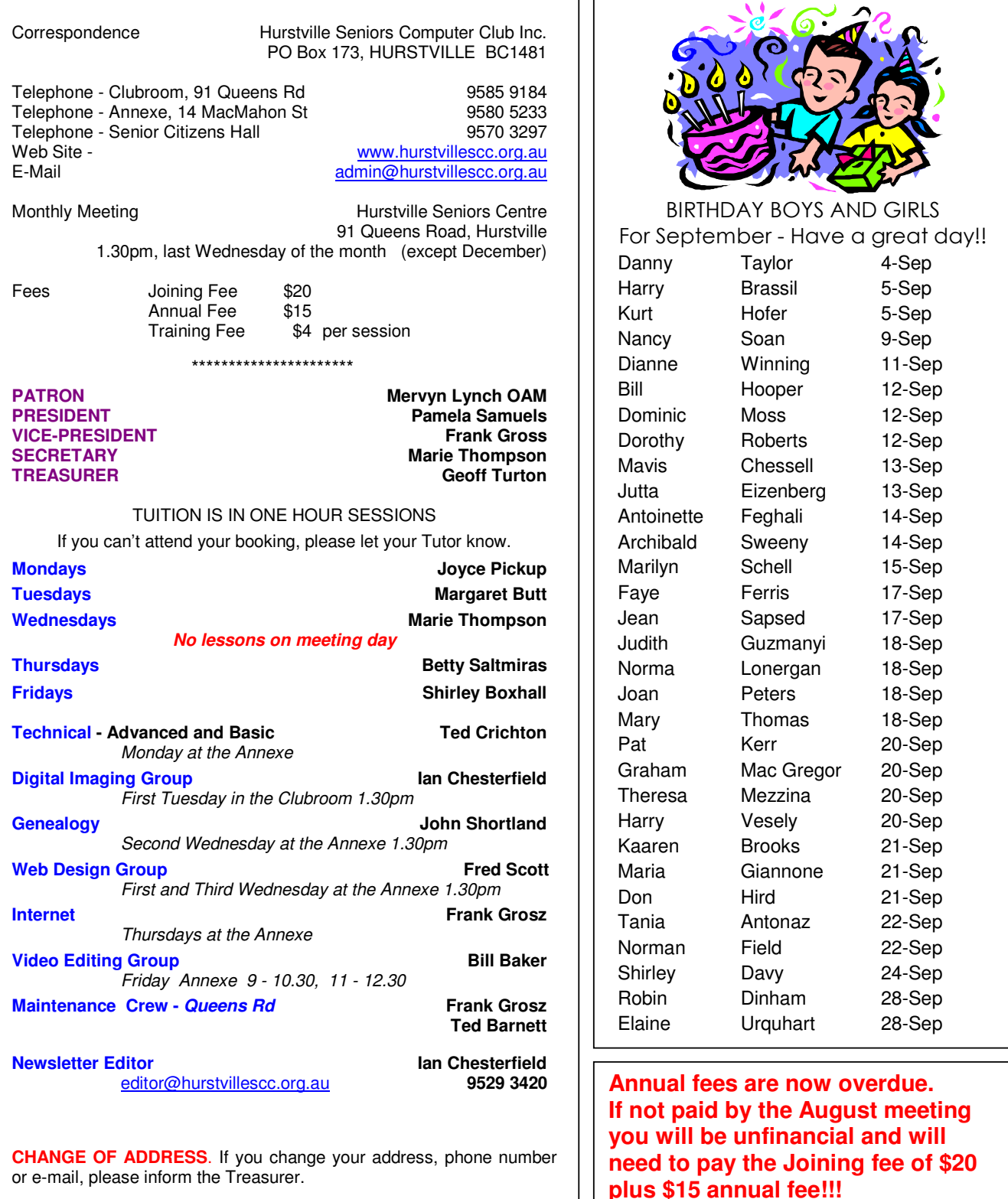

**The Hurstville Seniors Computer Club Inc. takes no responsibility for the views expressed in articles, extracts thereof or advertisements. The newsletters are intended to relay information only, not give specific advice or recommendations.**